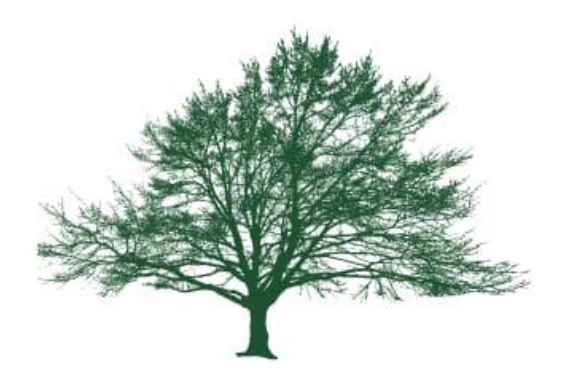

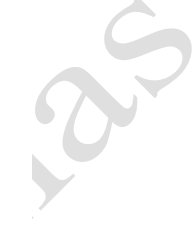

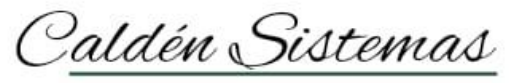

Software de Gestión

# CALDÉN SISTEMAS

# INSTRUCTIVOS

# **Calden Sistemas.**

## **Instructivo**:

• El fin de este instructivo es despejar dudas inmediatas del sistema Caldén, no quita que no se puedan evacuar dudas con los representantes.

# **Preguntas frecuentes**:

#### **¿Cómo ingreso al sistema?**

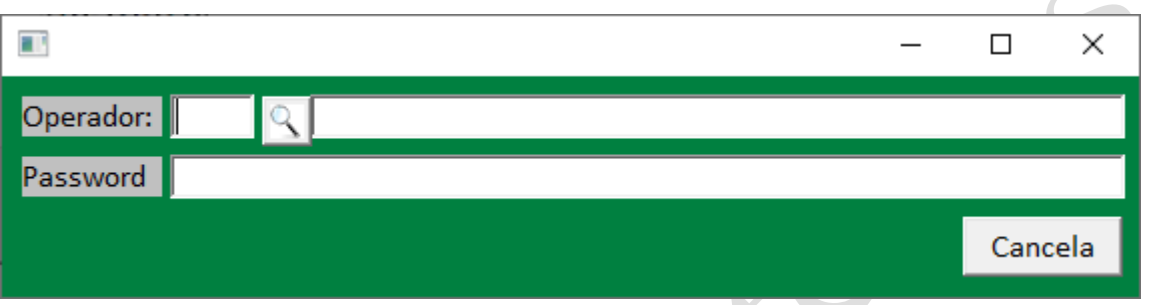

- Se debe de buscar en la pantalla de inicio el icono "calden", para cliquearlo y así dar inicio al siguiente paso, que es, introducir;  $\bigcirc$ 
	- N° de usuario (el cual se puede buscar por la lupita).
	- Contraseña.

#### **¿Cómo cambio clave de usuario?**

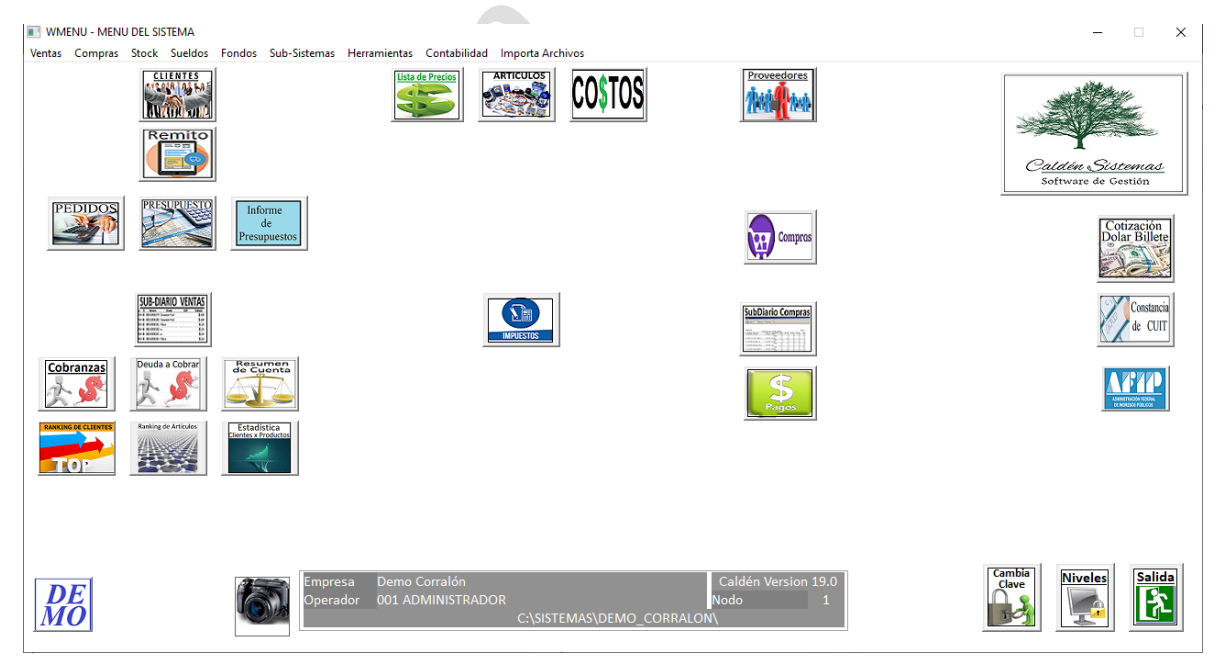

• Cada usuario tiene por default una contraseña, la cual es posible cambiar desde el menú del sistema, en el sector inferior derecho se verá un icono el cual dirá **"cambia clave",** una vez clickeado en el mismo se desplegará una pantalla donde colocará su clave actual para luego colocar la nueva contraseña y así después como último paso reconfirmar la misma.

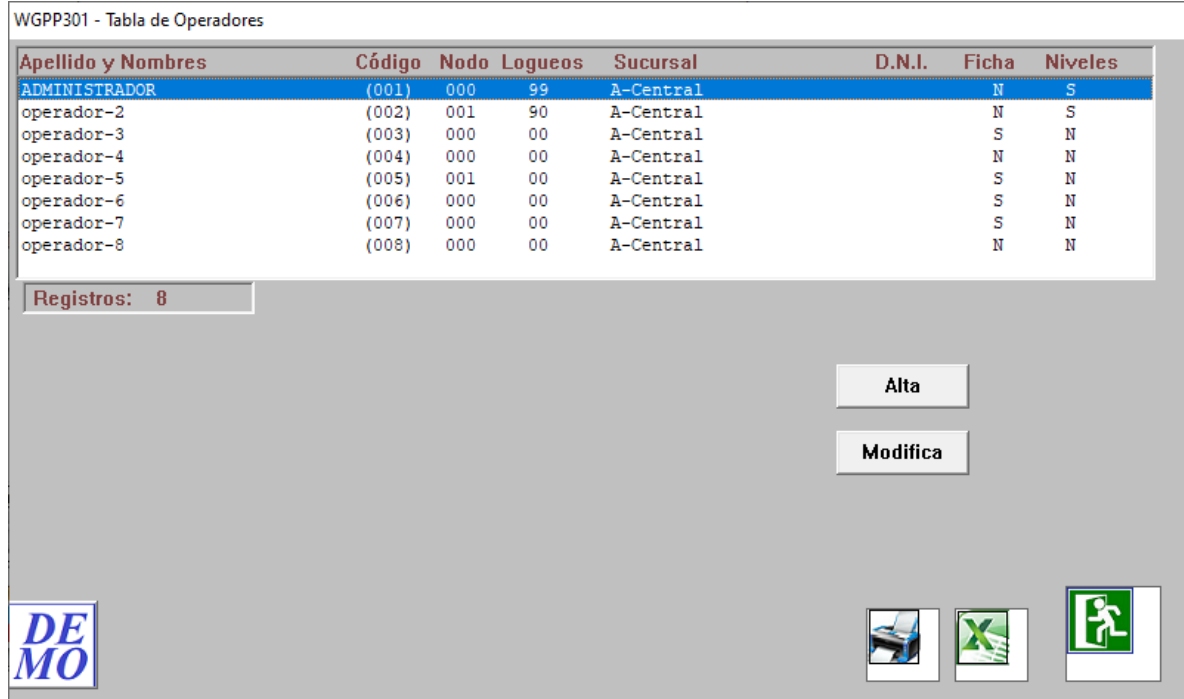

## **¿Cómo doy de alta un nuevo operador?**

- Para dar de alta un nuevo operador deben de situarse en el menú principal del sistema, donde en la parte superior se observará el **"título: herramientas",** desde allí se podrán ver distintas opciones, en este caso seleccionaremos la opción: **"Datos Operadores".**
- En el siguiente paso se desplegará una pantalla en cual ustedes podrán divisar los distintos usuarios actuales cargados, y tendrán la posibilidad de:
	- o **Modificar cada usuario.**
	- o **Dar de alta uno nuevo.**